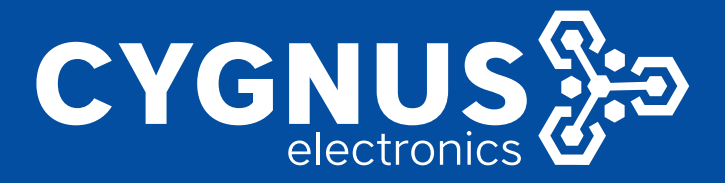

# **CONFIGURACION Y PUESTA EN MARCHA TM100**

**Akuvox** 

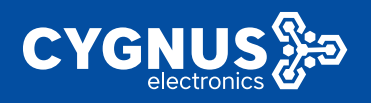

## CONFIGURACION Y **PUESTA EN MARCHA TM100**

#### **Configuración y puesta en marcha TM100**

#### **"Parada de colec�vo segura y puesto de emergencia"**

1. Se debe verificar que este en la versión de firmware correspondiente:

Versión de hardware 1: Firmware 21.31.5.115 Versión de hardware 2: Firmware 221.30.1.144

2. Asignar una dirección IP que se encuentre en el mismo rango de IP que el teléfono IP receptor de llamadas de emergencia (T600 / X7 / X7A): (Desde el web server del equipo se gestionan todas las configuraciones) *\*Nota: Si no sabemosla IP, presionando el pulsado "rojo" 10 segundos Aprox. Indicara en vozla IP. Luego procedemos a un navegador e ingresamos a su configuración con las credenciales: admin/admin, por defecto.*

Una vez dentro podemos cambiar la IP desde, **Network->Básico**:

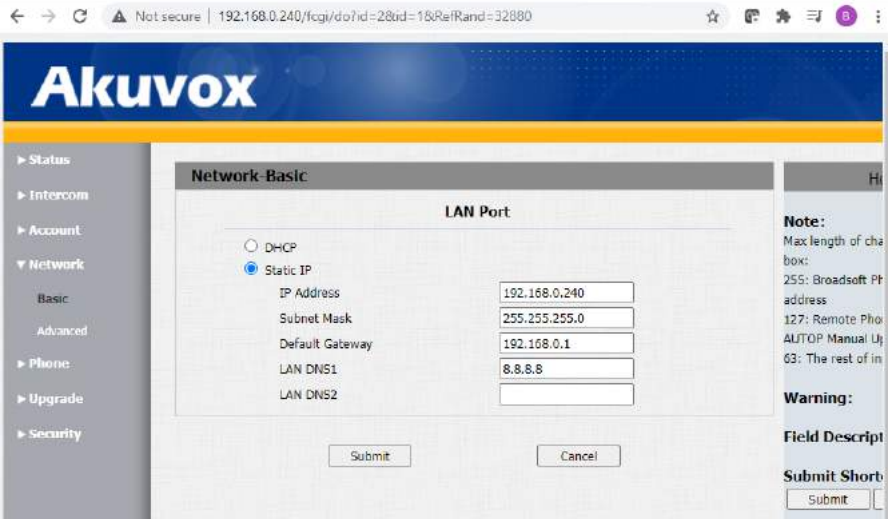

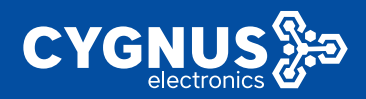

3. Configurar la dirección IP del teléfono a donde llamara el intercomunicador cuando presionen el botón de llamada y el botón de emergencia "rojo": También en esta imagen pueden observar la configuración de relé, que

se realiza, para que se active la sirena y baliza roja en el momento de llamada de emergencia (botón rojo), hasta que se responda la llamada:

\*Nota: 10.102.100.63 es en este caso el teléfono donde se recibirán las llamadas. La configuración de relé es para **Relay A –> Line Conected**

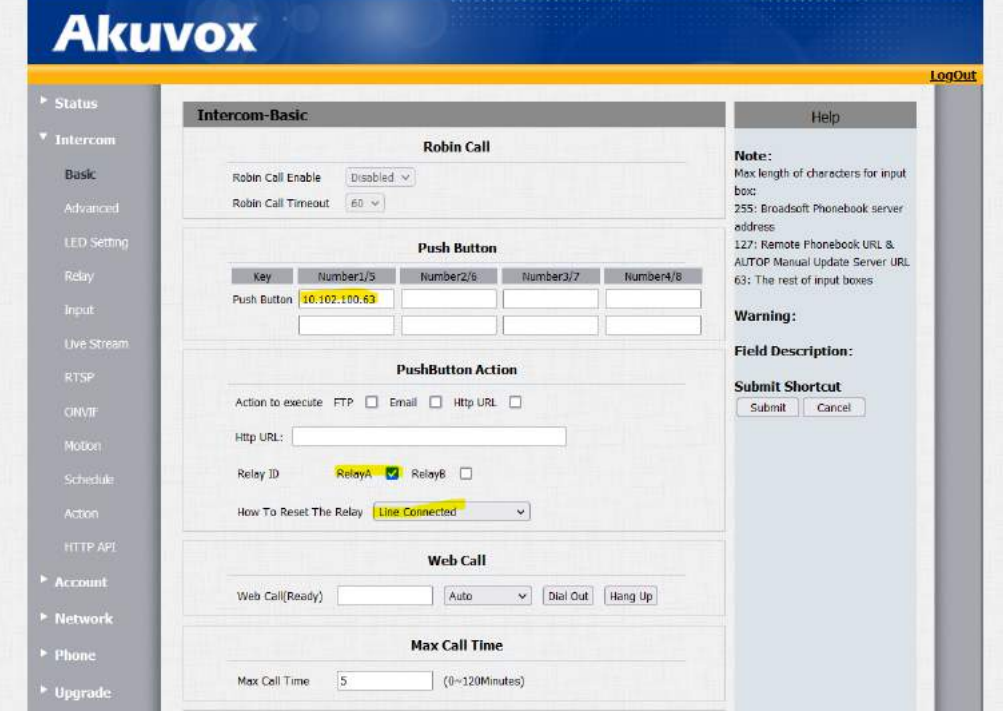

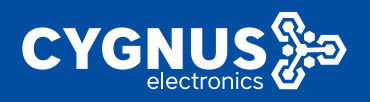

4. También debemos configuración la dirección IP del teléfono receptor de llamadas en **Intercomunicador->Ac�on.** En este caso, el pulsador que tiene el intercomunicador, llamara a la dirección IP que le indiquemos en este apartado. (Generalmente es la misma dirección IP para que ambos pulsadoresllamen a la misma IP, aun que pueden ser otra)

*\*Nota: el nombre que se le indica es el que indicara como identificador de llamada cuando el TM100 llame al teléfono IP.*

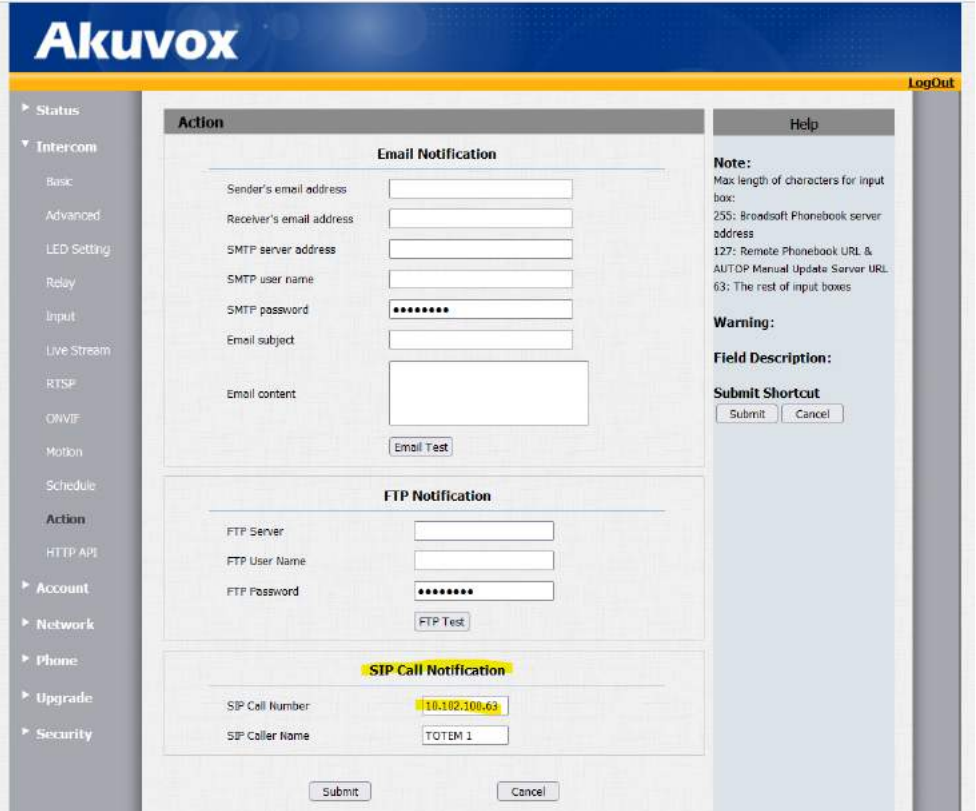

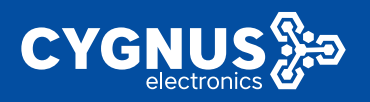

5. Luego debemos configurar la entrada de alarma en el intercomunicador. Lo que indicamos aquí es para el pulsador que tiene el intercomunicador E21V, para que cuando pulsen, se ac�ve la SIP CALL a la dirección IP que le asignamos en ACTION(paso 4).

*\*Nota: Aquíse le indica que active el relay A, el cual configuramos en 1 segundo, para que no tenga la misma función de quedar activo hasta que responden, ya que esa esla función del pulsador rojo, aquísolo hará un destello y sonido de 1 segundo, mientras envía la llamada*.

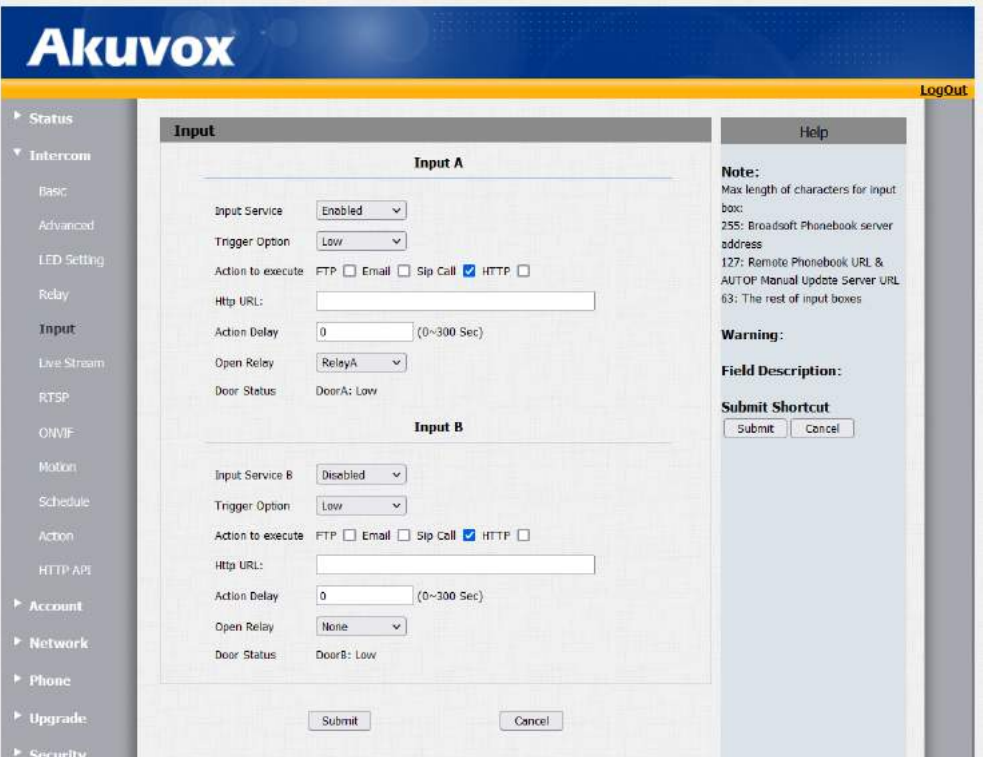

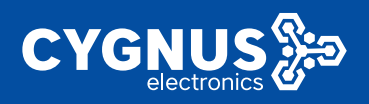

### 6. Configuración de relay en intercomunicador E21V:

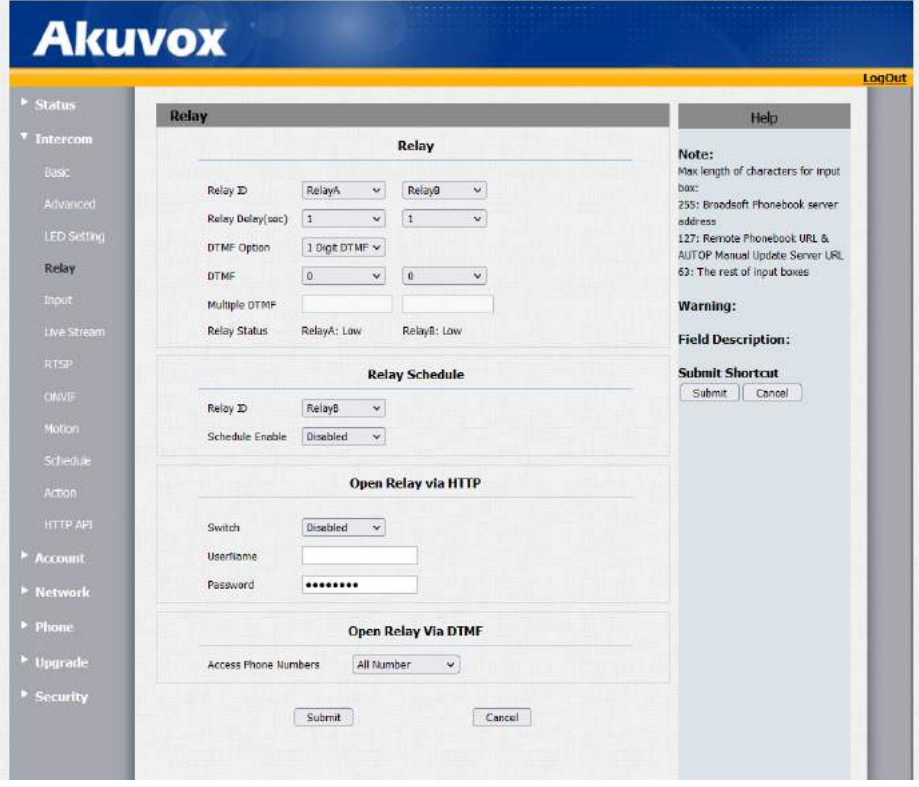

7. Función para que no se pueda cortar la llamada desde el mismo botón que llama, ósea una vez que se envía la llamada solo se puede cortar desde el centro de monitoreo:

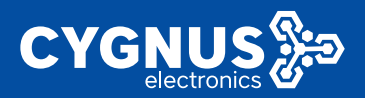

## CONFIGURACION Y **PUESTA EN MARCHA TM100**

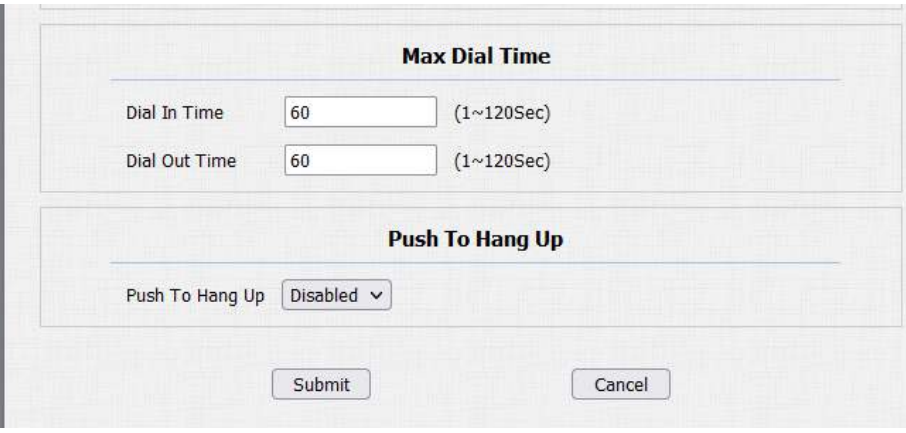

### 8. Configuración RTSP, para calidad de resolución y códecs:

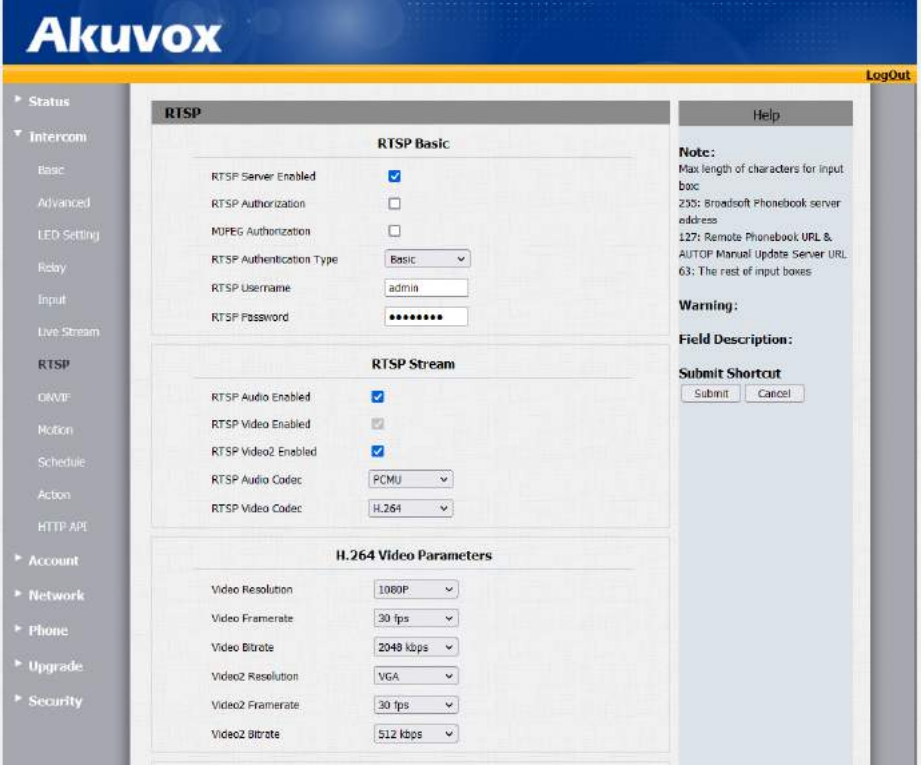

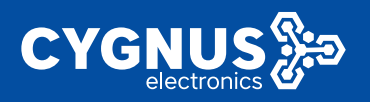

# **CONFIGURACION Y PUESTA EN MARCHA TM100**

#### **Account->Advanced**

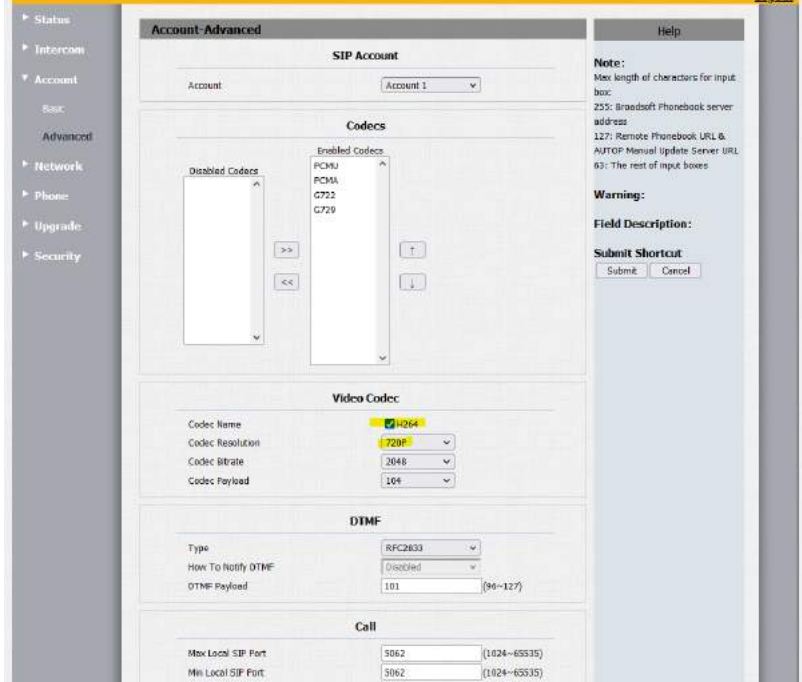

9. Para exportar la configuración e importarla a otros TM100, puede ir a: **Upgrade -> Advanced**

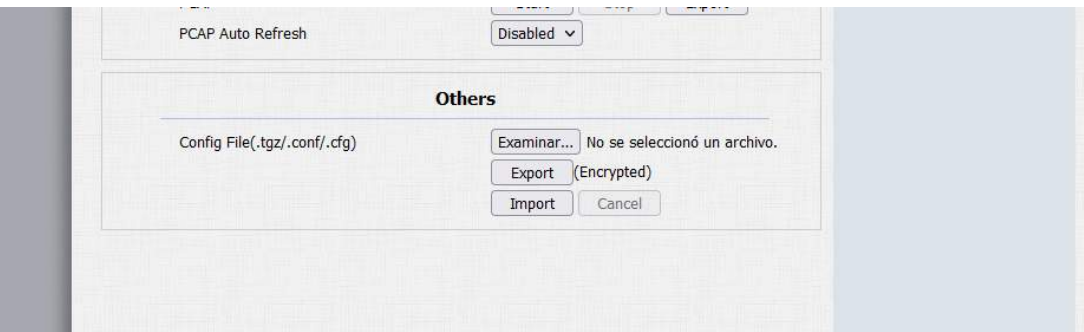

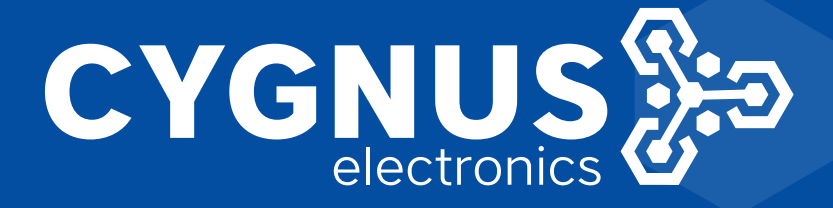

# **Akuvox**